## ةيلمع ىلإ لوصولا رذعتي" ةلكشم لح x5. EPNM يف "نوزخملا Ï

# تايوتحملا

ةمدقملا <u>ةيساسألI تابلطتملI</u> تا<mark>بلطتمل</mark>ا <u>ةمدختسملI تانوكملI</u> ةلكشملا لحلا رماوألا رطس ةهجاو ةقيرط GUI بولسأ

# ةمدقملا

ةكبشلا ريدم يف أطخ "Process Inventory Reach to Unable "لحل ةمزاللا تاوطخلا دنتسملا اذه حضوي .5.X (EPNM) ةجمرب ل ةلباق ل اقروطتم لI

# ةيساسألا تابلطتملا

### تابلطتملا

:ةيلاتلا عيضاوملاب ةفرعم كيدل نوكت نأب Cisco يصوت

- $\cdot$  EPNM
- ةهجاوو EPNM قيبطت مداخب ةصاخلI (GUI) ةيموسرلI مدختسملI ةهجاوب لIصتالI ةيفييك Shell ىلإ لوصولا عم (CLI (رماوألا رطس

### ةمدختسملا تانوكملا

.x5. جمانربلا رادصإ مادختساب EPNM ىلإ دنتسملا اذه يف ةدراولا تامولعملا دنتست

.ةصاخ ةيلمعم ةئيب ي ف ةدوجوملI ةزەجألI نم دنتسملI اذه يف ةدراولI تامولعملI ءاشنإ مت تناك اذإ .(يضارتفا) حوسمم نيوكتب دنتسملا اذه يف ةمدختسُملا ةزهجألا عيمج تأدب .رمأ يأل لـمتحملاً ريثأتلل كمهف نم دكأتف ،ليءششتلا ديق كتكبش

## ةلكشملا

Inventory Reach to Unable "ةقثبنملا ةلاسرلا مادختساب EPNM يف ةديدج ةزهجأ ةفاضإ رذعتي Process" يف قيبطت EPNM 5.x.

# لحل

## رماوألا رطس ةهجاو ةقيرط

مداخب ةصاخلا (CLI) رماوألI رطس ةهجاو نم اهدحو نوزخملI فاشتكا ةيلمع ليءشت ةداعإ نأش نم .ةعرسب ةلكشملا لح ىلع دعاست نi EPNM قيبطت

:يه اهنيكمتو نوزخملا فاشتكا ةيلمع ليطعت رماوأ

#### ade # **/opt/CSCOlumos/bin/epnmlcm.sh status**

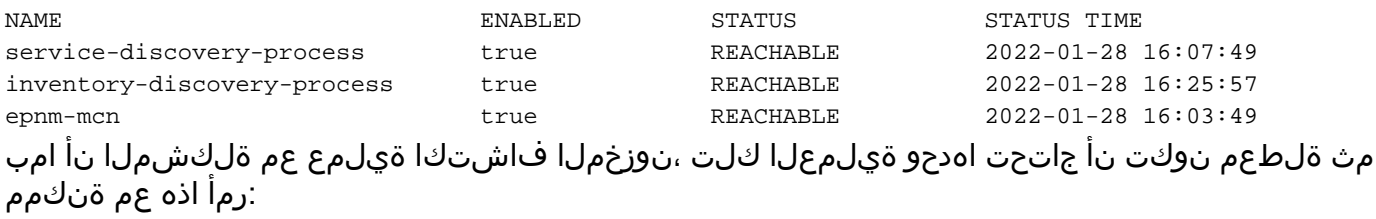

ade#**/opt/CSCOlumos/bin/epnlcm.sh disable inventory-discovery-process** ade#**/opt/CSCOlumos/bin/epnlcm.sh enable inventory-discovery-process**

## GUI بولسأ

(GUI (ةيموسرلا مدختسملا ةهجاو نم اهدحو نوزخملا فاشتكا ةيلمع ليغشت ةداعإ لمعت . ةعرسب ةلكشملا لح ىلع EPNM قيبطت مداخب ةصاخلا

ت*اقيبطت مداخل IP ناونع>ا:*NCS - https تاصيخشت بيو ةحفص ىلإ لقتنا 1. 1 ةوطخلا EPNM>/webacs/ncsDiag.do رتخاو **Process LCM**.

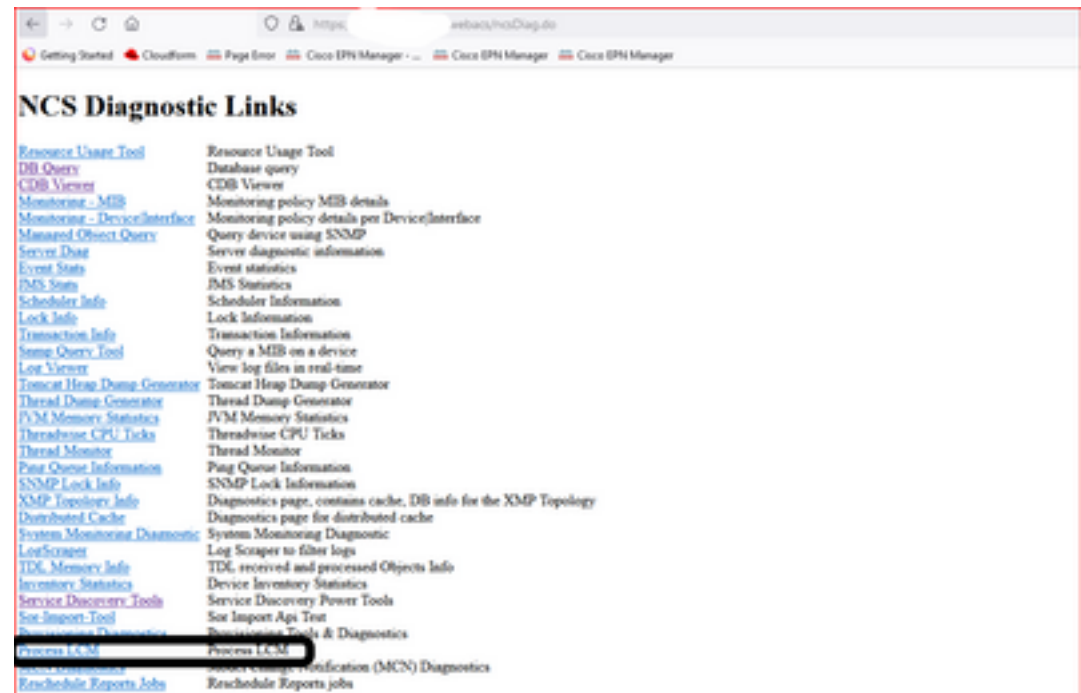

:ةروصلا هذه يف حضوم وه امك بيولا ةحفص حتف متي **LCM Process** رمألا ضرعي

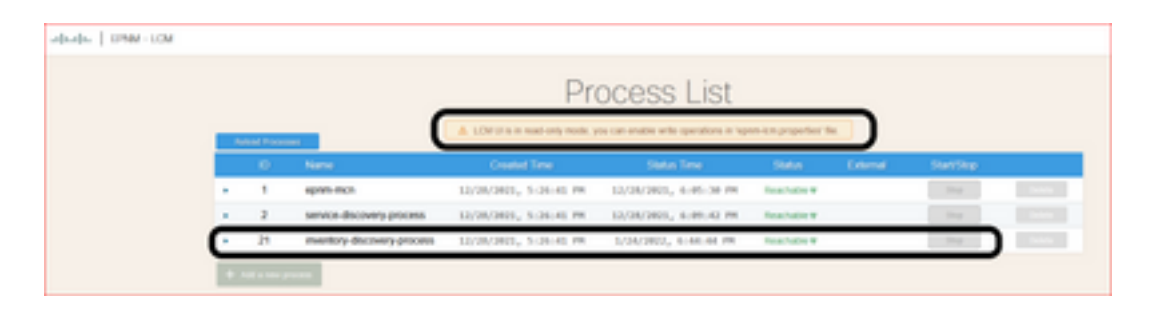

رزلا حبصي **Start** ةيلمعلا فاقيإ درجمب .نوزخملا فاشتكا ةيلمع فاقيإل **Stop** رقنا 2. ةوطخلا .نوزخملا فاشتكا ةيلمع ءدبل **Start** رقنا مث .اطشن

**yes** ىلع write.operation.rest.lcm ةمالعلا نييعت مت اذإ الإ رزلا زاربإ متي ال **Stop** :ةظحالم ةداعإ بجي ،ةلاعف تاريءيغتال لعجل .opt/CSCOlumos/conf/epnm-lcm.properties/ فالم يف .قيبطتلا ليغشت

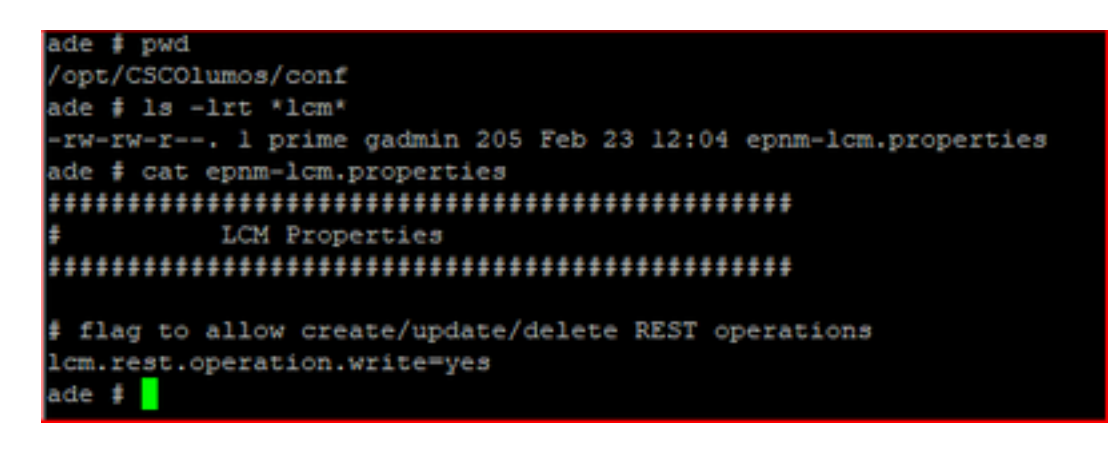

ةمجرتلا هذه لوح

ةي الآل المادة النام ستن عن البان تم مادخت من النقتان تال آل تونيا تا التي تم ملابات أولان أعيمته من معت $\cup$  معدد عامل من من ميدة في ميدة أن على ميدين في المعامل م امك ققيقا الأفال المعان المعالم في الأقال في الأفاق التي توكير المعامل المعامل Cisco يلخت .فرتحم مجرتم اهمدقي يتلا ةيفارتحالا ةمجرتلا عم لاحلا وه ىل| اًمئاد عوجرلاب يصوُتو تامجرتلl مذه ققد نع امتيلوئسم Systems ارامستناه انالانهاني إنهاني للسابلة طربة متوقيا.